## Recording Birth Sex, Gender Identity, and Pronouns

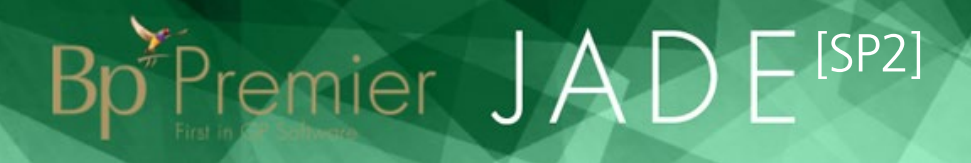

- Fields have been changed, and new fields added to the Patient Demographic screen to distinguish patients with varying gender identities.
- Gender has also been added as a search option to the Database search functionality, located under the **Demographic** search options.

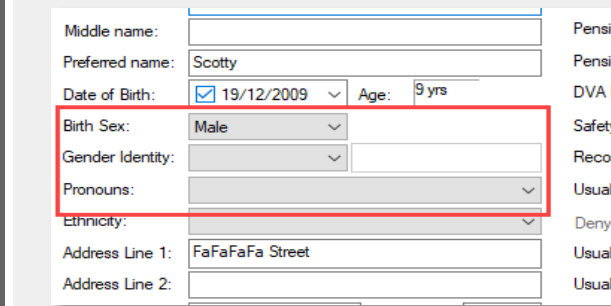

- Patients can now record the gender that they identify with using the Gender Identity field.
- This field does not impact the availability of any clinical information, and is primarily an identification tool.
- Selecting Different Identity enables a textbox where a custom identity can be recorded.

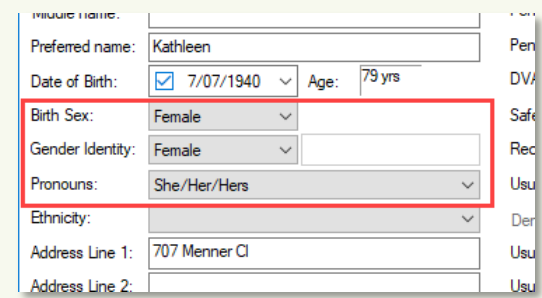

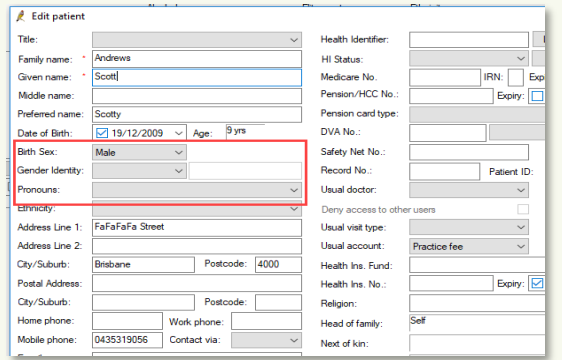

- Clinical functions use the **Birth Sex** field to determine what actions are available in the patient record.
- For example, for a patient with the Birth Sex field set as Female, the Obstetric history and Cervical screening tabs are available.
- Selecting a value in the Birth Sex field on a new patient defaults the Gender Identity and Pronoun fields to match the chosen sex.

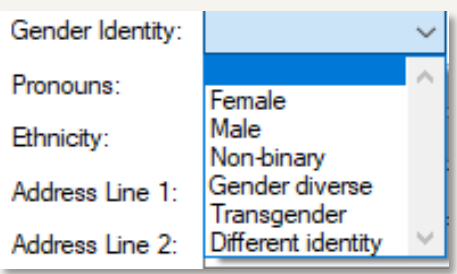

- The **Pronouns** field holds information on how a patient is to be addressed in conversation, and in written correspondence.
- In future versions, template fields will be added to the Word Processor to make Pronoun available.

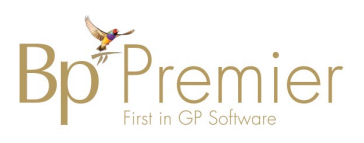

## **Copyright Statement**

Birth Sex

Sirth Sex

Patient Gender

Patient Gender

Gender Identity

Gender Identity

Pronouns

Pronouns

This document is classified as commercial-in-confidence. Unauthorised distribution of this information may onstitute a breach of our Code of Conduct, and may infringe our intellectual property rights. This<br>information is c Contact our Software Support Team on 1300 40 1111 (AU), or 0800 40 1111 (NZ) www.bpsoftware.net